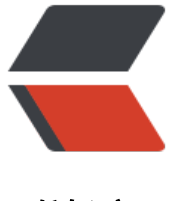

链滴

# Linux [磁盘分](https://ld246.com)区问题

作者: cuijianzhe

- 原文链接:https://ld246.com/article/1657106067786
- 来源网站: [链滴](https://ld246.com/member/cuijianzhe)
- 许可协议:[署名-相同方式共享 4.0 国际 \(CC BY-SA 4.0\)](https://ld246.com/article/1657106067786)

# **Linux磁盘分区**

## **问题一:**

#### **如果遇到下述问题:**

[root@ostack-228-32 ~]# mount /dev/sdb /data/ mount: /dev/sdb is already mounted or /data busy

#### **可以用此方式:**

[root@ostack-228-32 ~]# dmsetup status VMDATA--node9-VMDATA--node9: 0 46816583680 thin-pool 0 15633/4145152 0/182877280 - rw no\_discard\_passdown queue if no\_space - 1024 VMDATA--node9-VMDATA--node9\_tdata: 0 46816583680 linear VMDATA--node9-VMDATA--node9\_tmeta: 0 33161216 linear centos-swap: 0 268435456 linear centos-root: 0 629145600 linear [root@ostack-228-32 ~]# dmsetup remove\_all [root@ostack-228-32 ~]# dmsetup status centos-swap: 0 268435456 linear centos-root: 0 629145600 linear

#### **最后进行挂载:**

[root@ostack-228-32 ~]# mkfs.xfs /dev/sdb mkfs.xfs: /dev/sdb appears to contain a partition table (dos). mkfs.xfs: Use the -f option to force overwrite. [root@ostack-228-32 ~]# mkfs.xfs /dev/sdb1 meta-data=/dev/sdb1 isize=512 agcount=32, agsize=16777216 blks = sectsz=4096 attr=2, projid32bit=1  $=$  crc=1 finobt=0, sparse=0 data = bsize=4096 blocks=536870655, imaxpct=5  $=$  sunit=64 swidth=192 blks naming =version 2 bsize=4096 ascii-ci=0 ftype=1 log =internal log bsize=4096 blocks=262143, version=2 = sectsz=4096 sunit=1 blks, lazy-count=1 realtime =none extsz=4096 blocks=0, rtextents=0 [root@ostack-228-32 ~]# mount /dev/sdb1 /data

## **问题二:**

#### **fdsik 分区最大只能 2T 分区,需要使用 parted 分区**

[root@ostack-228-32 ~]# parted /dev/sdb GNU Parted 3.1 Using /dev/sdb Welcome to GNU Parted! Type 'help' to view a list of commands. (parted) p Model: UN LOGICAL VOLUME (scsi) Disk /dev/sdb: 24.0TB Sector size (logical/physical): 512B/4096B

```
Partition Table: msdos
Disk Flags: 
\mathbb INumber Start End Size Type File system Flags
\Box(parted) mklabel gpt 
Warning: The existing disk label on /dev/sdb will be destroyed and all data on this disk will be
lost. Do you want to continue?
Yes/No? y 
(parted) mkpart 
Partition name? []? sdb1
File system type? [ext2]? xfs 
Start? 0 
End? 24.0TB 
Warning: The resulting partition is not properly aligned for best performance.
Ignore/Cancel? Ignore 
(parted) p 
Model: UN LOGICAL VOLUME (scsi)
Disk /dev/sdb: 24.0TB
Sector size (logical/physical): 512B/4096B
Partition Table: gpt
Disk Flags: 
\BoxNumber Start End Size File system Name Flags
 1 17.4kB 24.0TB 24.0TB sdb1
\mathbb{R}(parted) quit 
Information: You may need to update /etc/fstab.
\Box[root@ostack-228-32 ~]# fdisk -l 
\BoxDisk /dev/sda: 480.1 GB, 480070426624 bytes, 937637552 sectors
Units = sectors of 1 * 512 = 512 bytes
Sector size (logical/physical): 512 bytes / 4096 bytes
I/O size (minimum/optimal): 262144 bytes / 262144 bytes
Disk label type: dos
Disk identifier: 0x000ca2b9
\mathbb{R} Device Boot Start End Blocks Id System
/dev/sda1 * 2048 37959679 18978816 83 Linux
/dev/sda2 37959680 935542783 448791552 8e Linux LVM
WARNING: fdisk GPT support is currently new, and therefore in an experimental phase. Use at
your own discretion.
\BoxDisk /dev/sdb: 24004.6 GB, 24004587945984 bytes, 46883960832 sectors
Units = sectors of 1 * 512 = 512 bytes
Sector size (logical/physical): 512 bytes / 4096 bytes
I/O size (minimum/optimal): 262144 bytes / 786432 bytes
Disk label type: gpt
Disk identifier: 67F6088B-A02E-4E5A-AAC5-2A06A017E61E
\Box\begin{array}{c} \square \end{array}# Start End Size Type Name
 1 34 46883960798 21.9T Microsoft basic sdb1
```

```
Partition 1 does not start on physical sector boundary.
\BoxDisk /dev/mapper/centos-root: 322.1 GB, 322122547200 bytes, 629145600 sectors
Units = sectors of 1 * 512 = 512 bytes
Sector size (logical/physical): 512 bytes / 4096 bytes
I/O size (minimum/optimal): 262144 bytes / 262144 bytes
\mathsf{\Pi}\BoxDisk /dev/mapper/centos-swap: 137.4 GB, 137438953472 bytes, 268435456 sectors
Units = sectors of 1 * 512 = 512 bytes
Sector size (logical/physical): 512 bytes / 4096 bytes
I/O size (minimum/optimal): 262144 bytes / 262144 bytes
\mathsf{\Pi}[root@ostack-228-32 ~]# mkfs.xfs /dev/sd
sda sda1 sda2 sdb sdb1 
[root@ostack-228-32 ~]# mkfs.xfs /dev/sdb1 
warning: device is not properly aligned /dev/sdb1
Use -f to force usage of a misaligned device
[root@ostack-228-32 ~]# mkfs.xfs -f /dev/sdb1 
warning: device is not properly aligned /dev/sdb1
meta-data=/dev/sdb1 isize=512 agcount=32, agsize=183140480 blks
     = sectsz=512 attr=2, projid32bit=1
    = crc=1 finobt=0, sparse=0
data = bsize=4096 blocks=5860495095, imaxpct=5
    = sunit=64 swidth=192 blks
naming =version 2 bsize=4096 ascii-ci=0 ftype=1
log =internal log bsize=4096 blocks=521728, version=2
                  sectsz=512 sunit=64 blks, lazy-count=1
realtime =none extsz=4096 blocks=0, rtextents=0
[root@ostack-228-32 ~]# mount /dev/sdb1 /data/
[root@ostack-228-32\sim]#
[root@ostack-228-32 ~]# 
[root@ostack-228-32 \sim ]#[root@ostack-228-32 \sim ]# df - ThFilesystem Type Size Used Avail Use% Mounted on
devtmpfs devtmpfs 252G 0 252G 0%/dev
tmpfs tmpfs 252G 0 252G 0% /dev/shm
tmpfs tmpfs 252G 19M 252G 1% /run
tmpfs tmpfs 252G 0 252G 0% /sys/fs/cgroup
/dev/mapper/centos-root xfs 300G 4.0G 296G 2% /
/dev/sda1 xfs 19G 192M 18G 2% /boot
tmpfs tmpfs 51G 0 51G 0% /run/user/0
tmpfs tmpfs 60M 0 60M 0% /var/log/rtlog
/dev/sdb1 xfs 22T 34M 22T 1% /data
[root@ostack-228-32 ~]# vim /etc/fstab
```